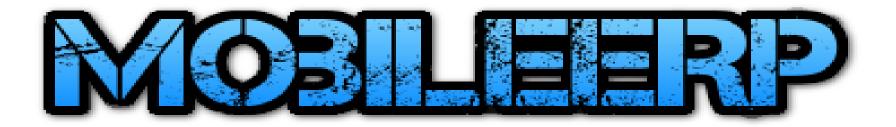

## Purchase System

For eCommerce, Trading, Custom, Subcon or Mfg Product Sales

www.mobileerp.in

Version 20

Release: Nov 2020

#### Enter Purchase Order or Auto create from MRP or PR or BO/SO

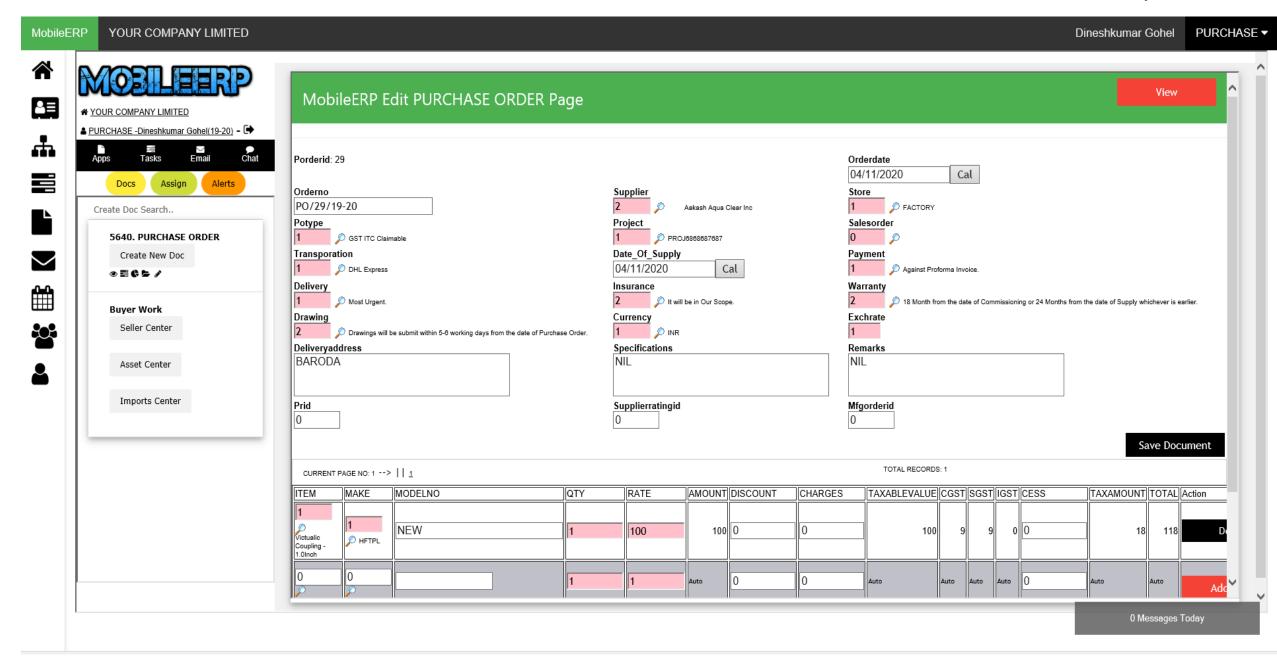

#### OnInsert PO initiates Purchase Execution Flow

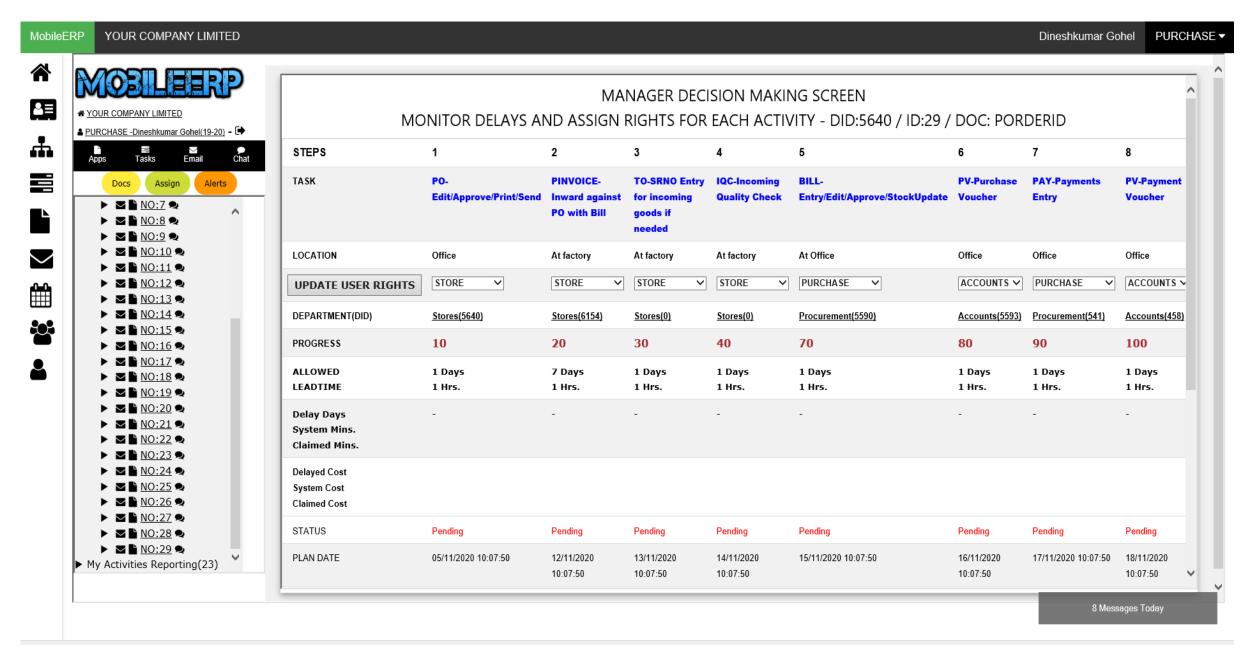

## Process Purchase Order > Create Pending Inward

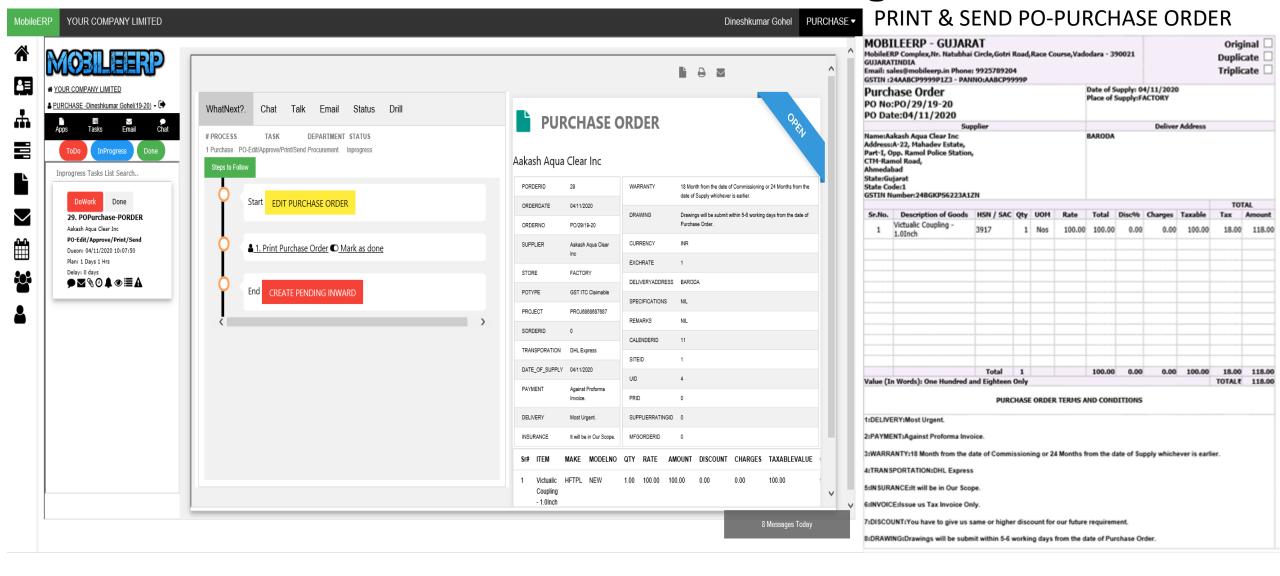

# When Material Arrives kindly inward material

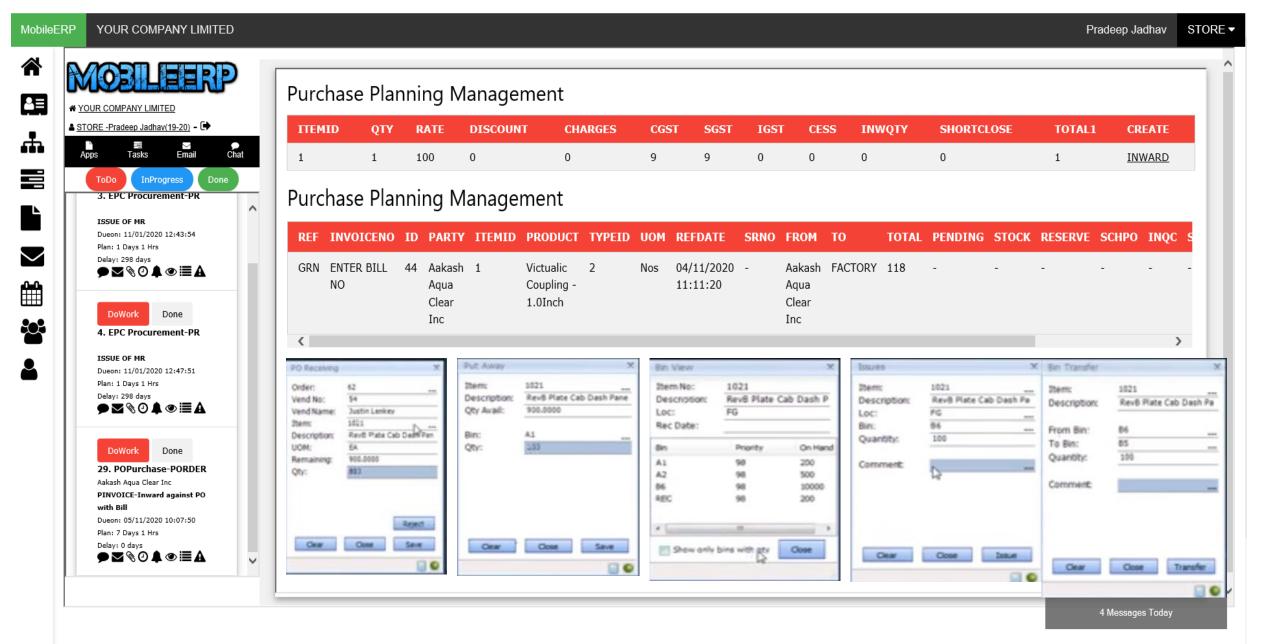

## Process Inward Bill, Serial Numbers, Batch Numbers, TO

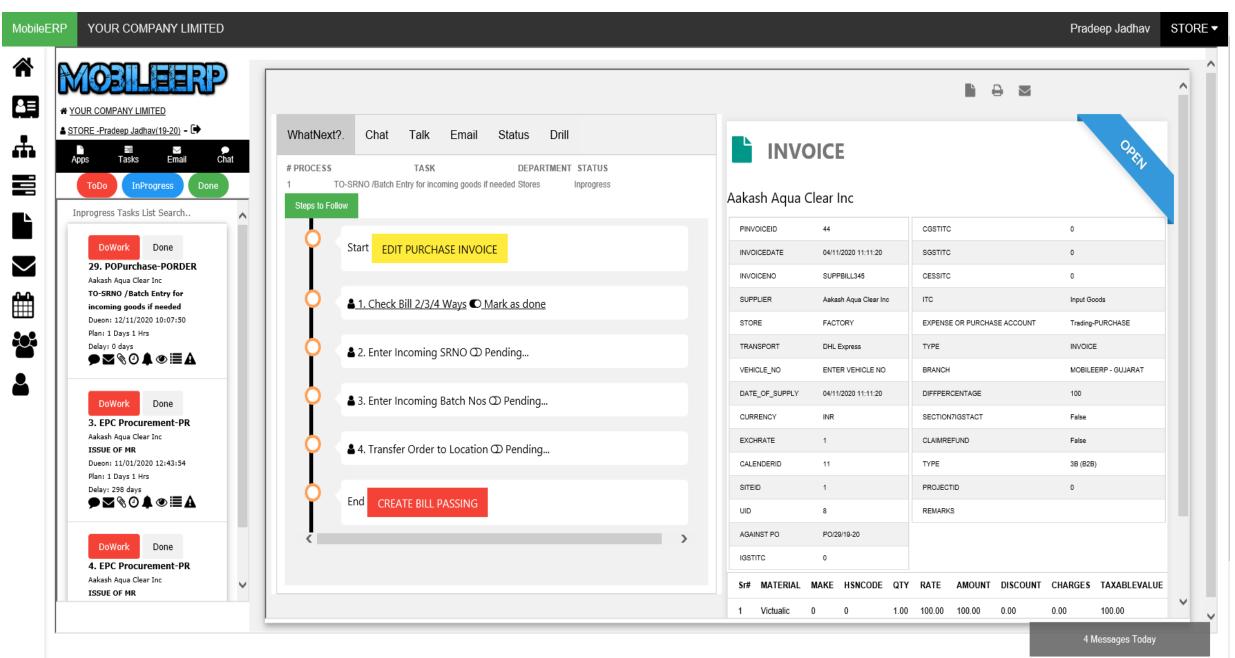

## Enter Bill No, QTY Received and Check or Edit Bill Details

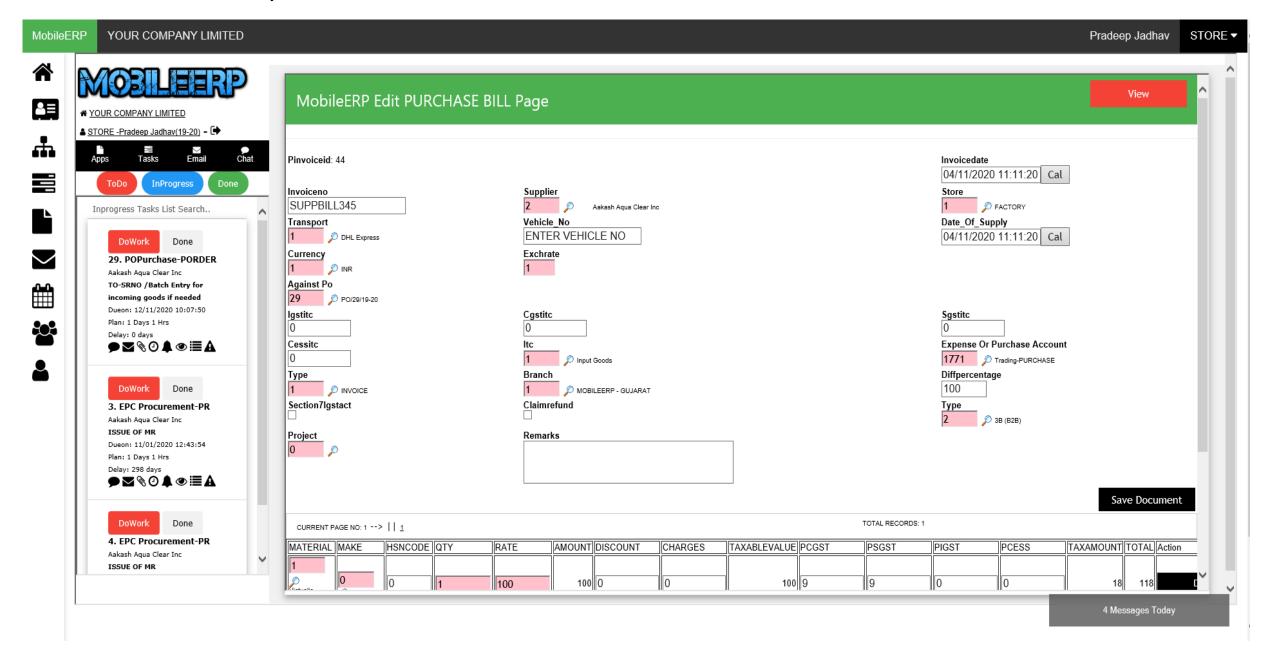

# 2/3/4 way Invoice Matching & Bill Passing

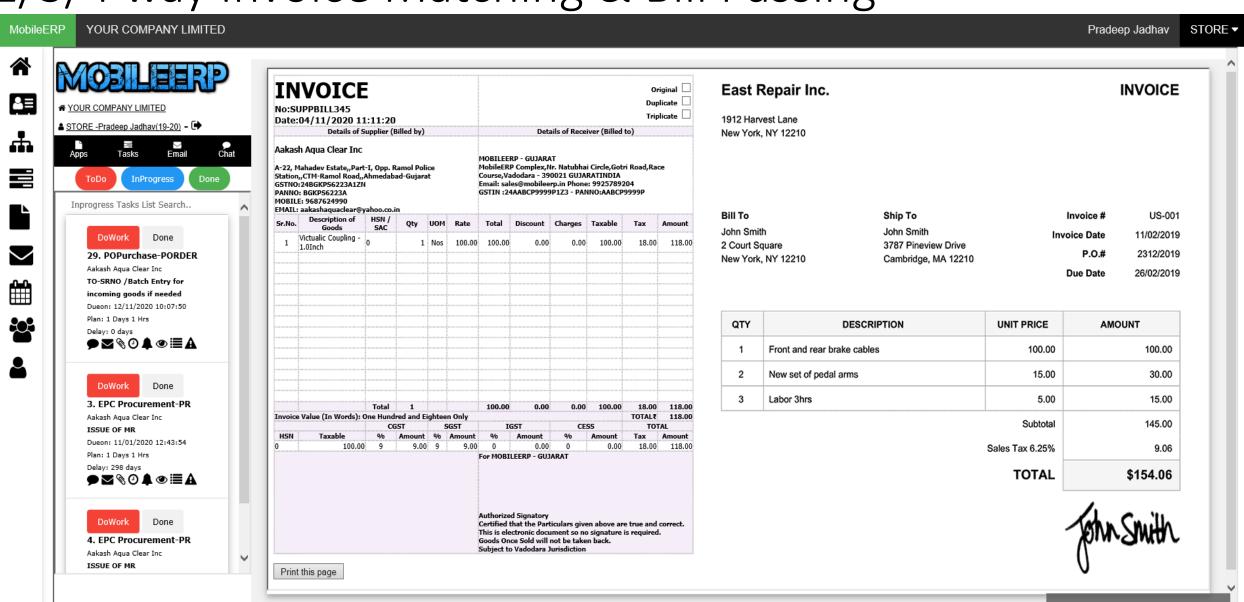

6 Messages Today

#### Incoming Serial Number Entry. Print Barcode and paste on product SKU

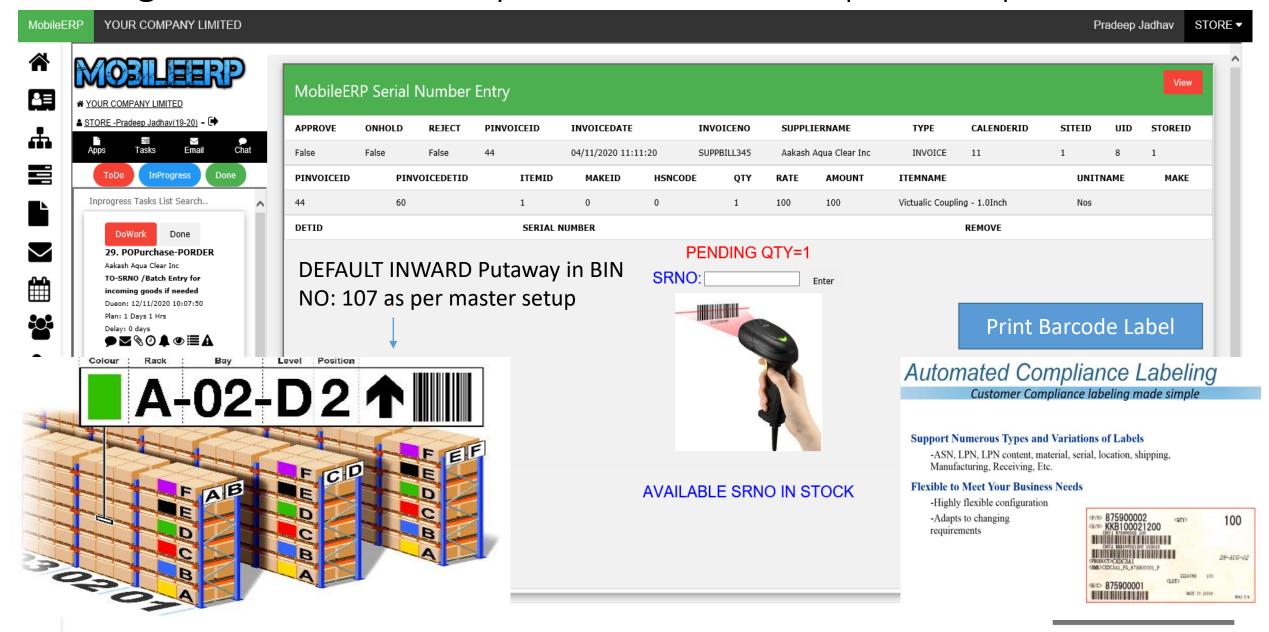

## Incoming Batch Number Entry

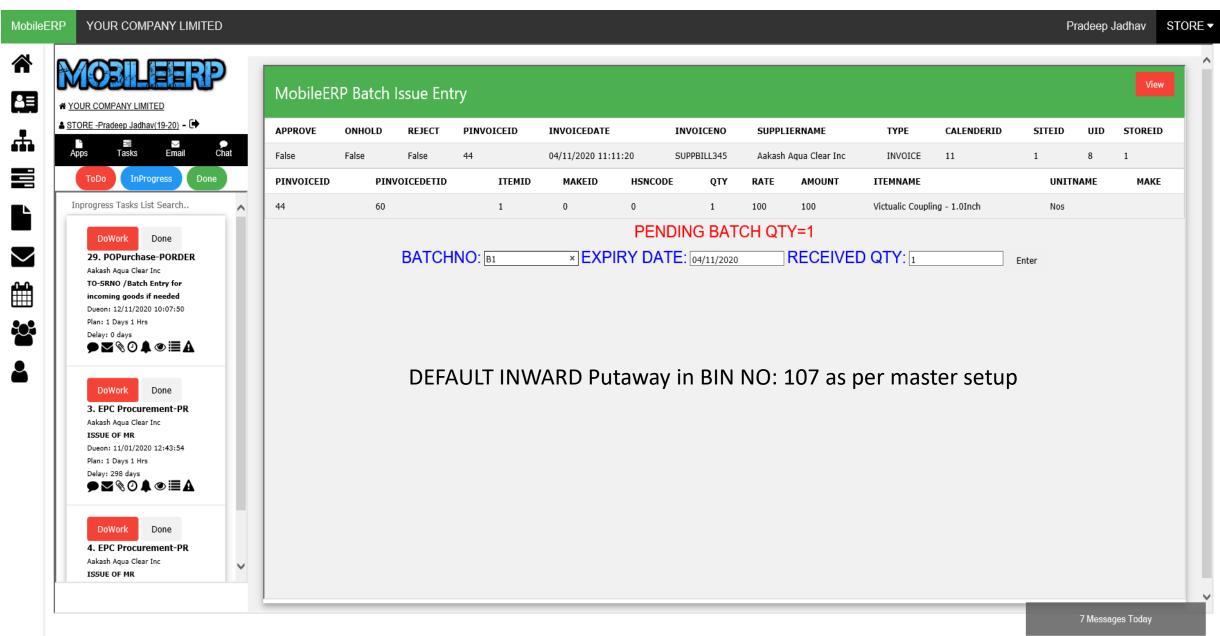

## Putaway - Transfer Order or Bin Transfer

By Default item inward at default location allocated during bin setup

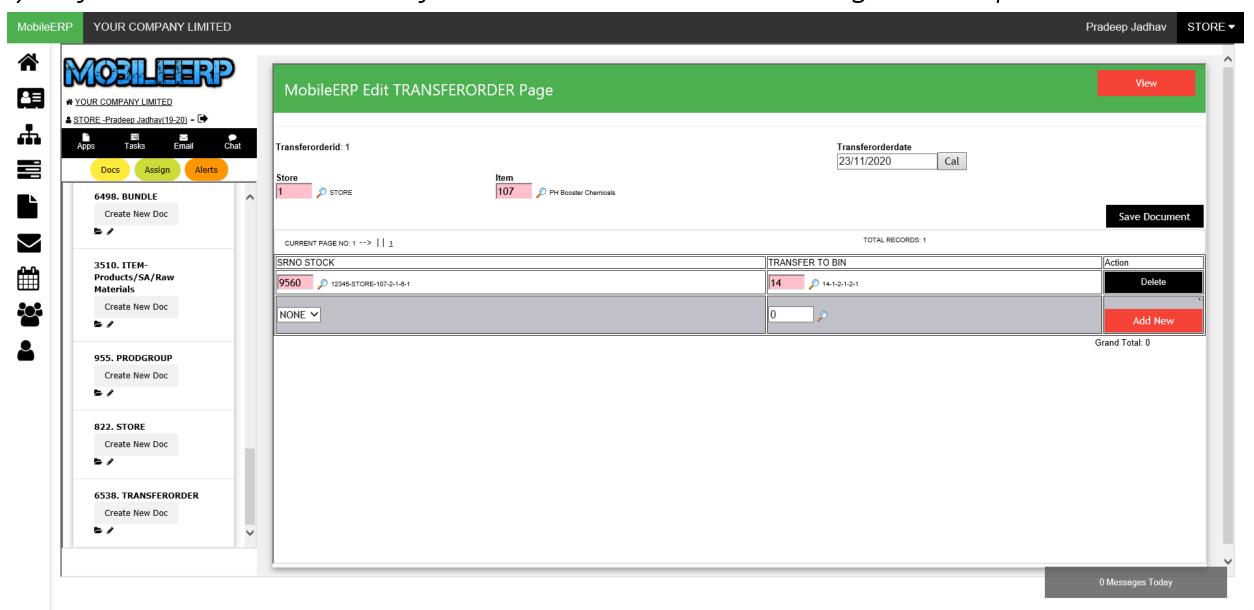

#### Check in Inventory Storage Layout – Drilldown to Items in Bin

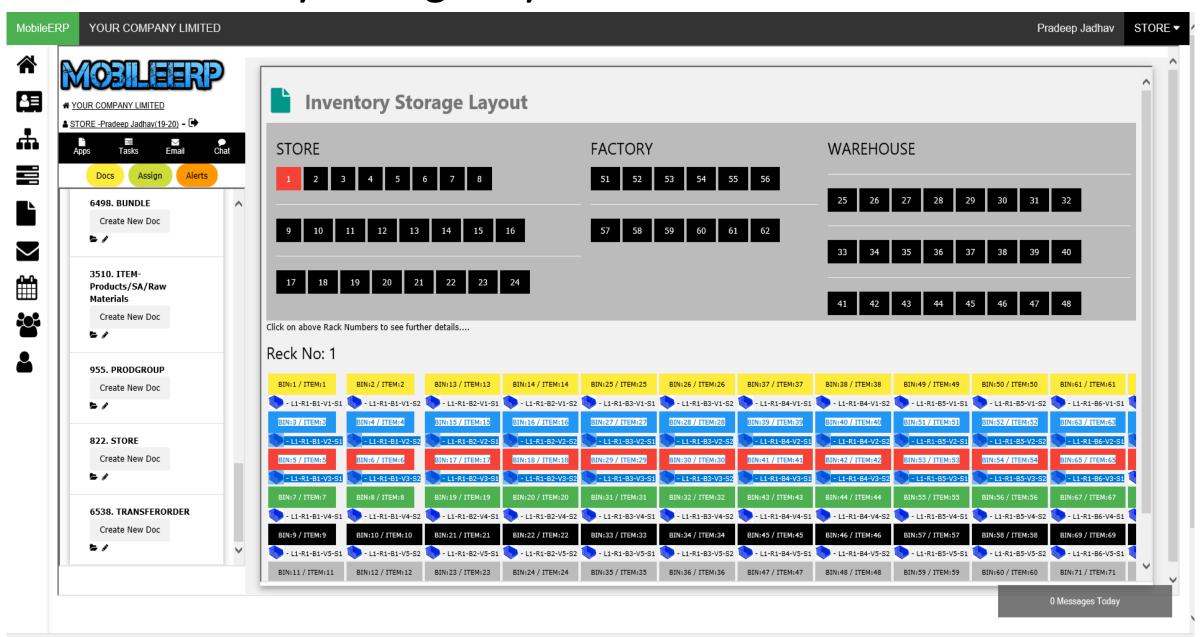

# Check in Inventory Card for that Item

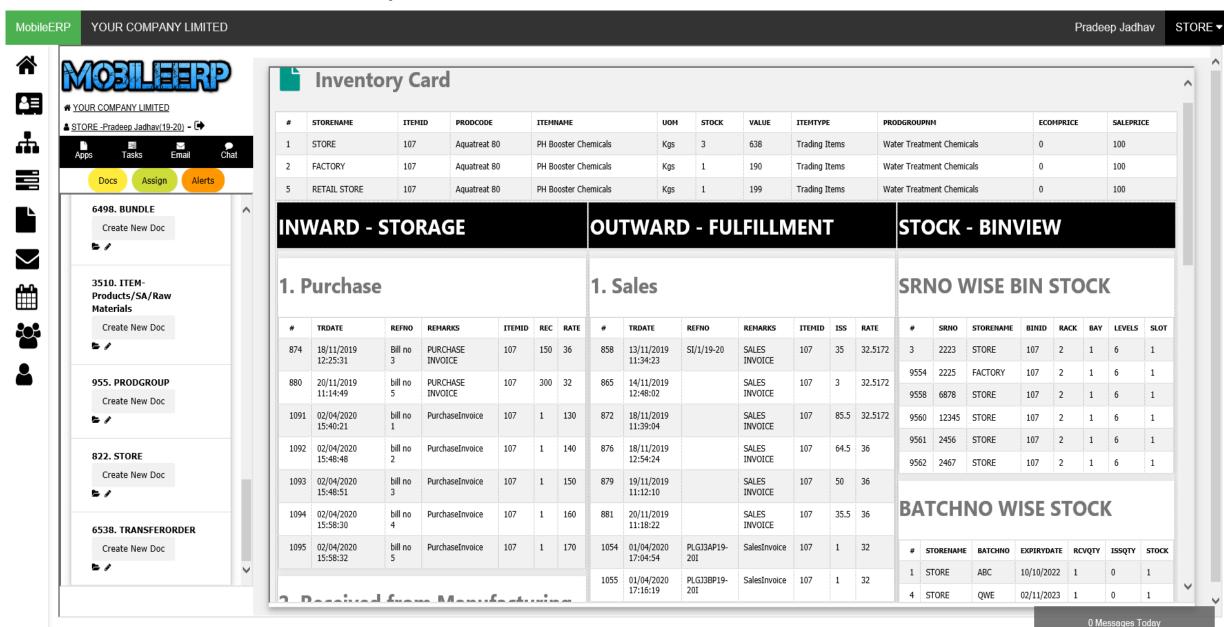